## Switching to Command Center UI

One Network Enterprises

This document is valid for the NEO 3.2 release.

Users can switch from the NEO UI to the Command Center UI.

**Complete the following steps to switch to the Command Center UI:**

1. Click **Menu/Favs > Quick Links > Switch to Command Center**.

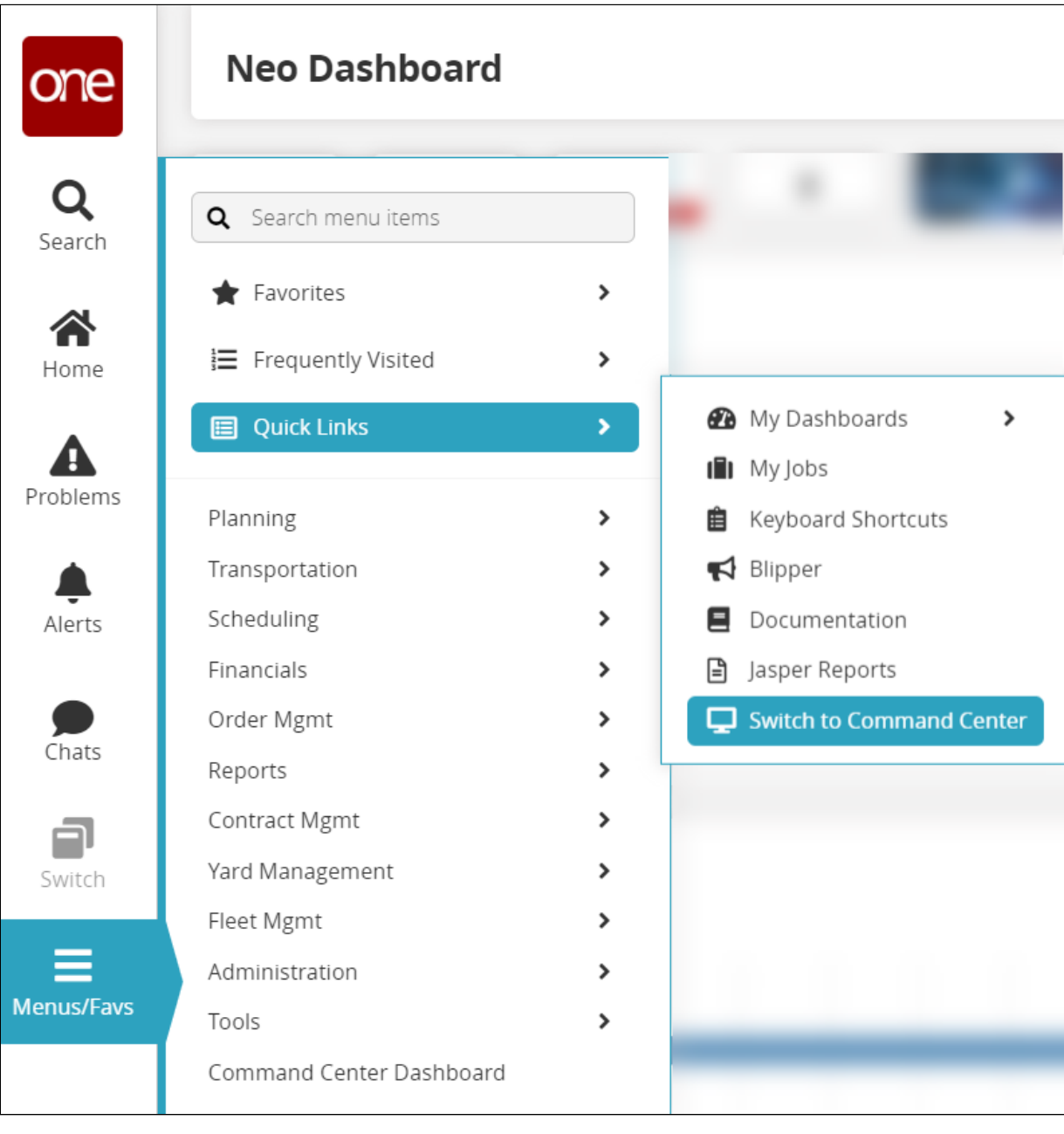

A confirmation popup window displays.

2. Click on **Yes**. The **Command Center** UI displays.

## **Complete the following steps to switch from the Command Center UI to the NEO UI.**

1. Click on the NEO screen icon in the upper right of the Command Center UI.

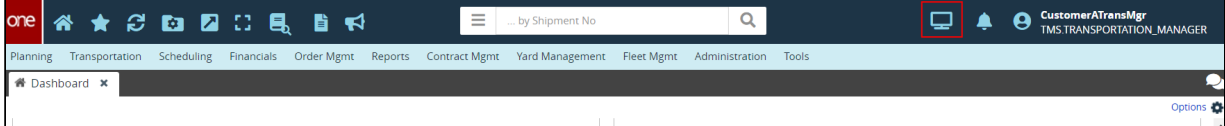

A confirmation popup window displays.

2. Click on the **Yes** button. The **NEO** UI displays.